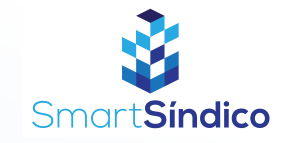

## Consultar relação de devedores

Siga o passo-a-passo abaixo

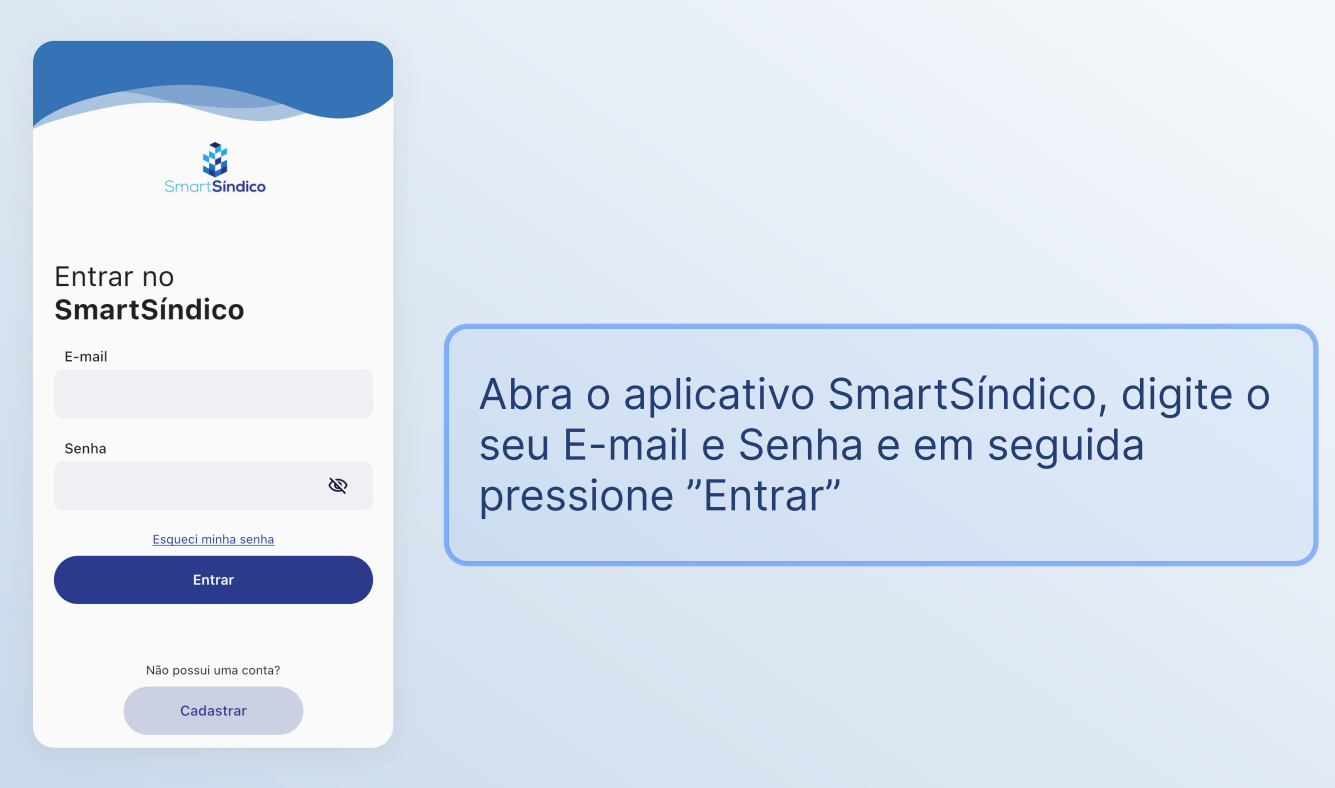

Clique no ícone de "Financeiro" no menu inferior

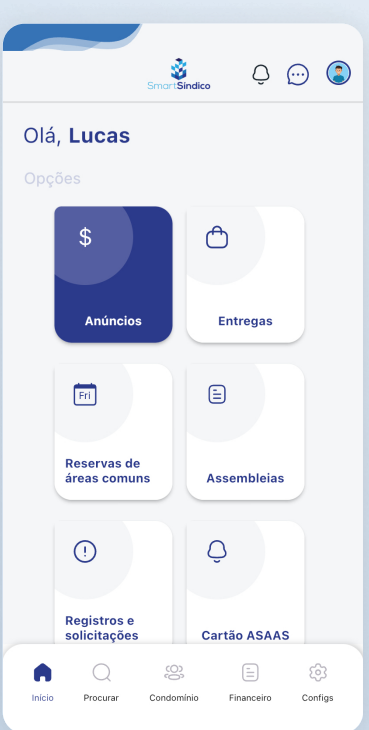

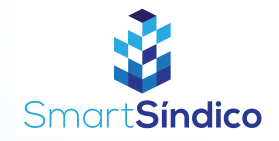

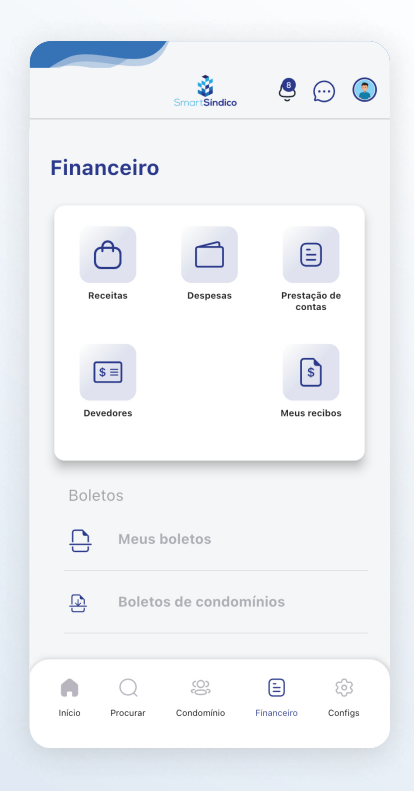

## Pressione no ícone de "Devedores"

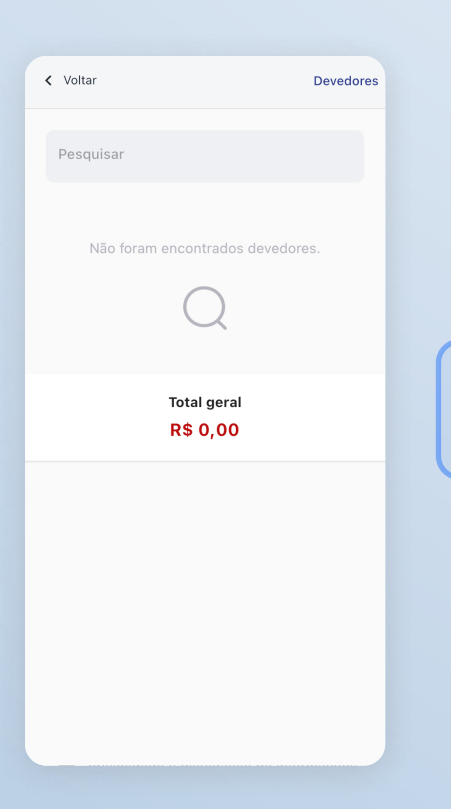

## Consulte a página de devedores